# **EECS1012**

# Net-centric Introduction to Computing

#### **Lecture** JavaScript Events

#### **Acknowledgements**

Contents are adapted from web lectures for "Web Programming Step by Step", by M. Stepp, J. Miller, and V. Kirst. Slides have been ported to PPT by Dr. Xenia Mountrouidou.

These slides have been edited for EECS1012, York University.

M.S. Brown, EECS – York University 1 The contents of these slides may be modified and redistributed, please give appropriate credit.

(Creative Commons) Michael S. Brown, 2017.

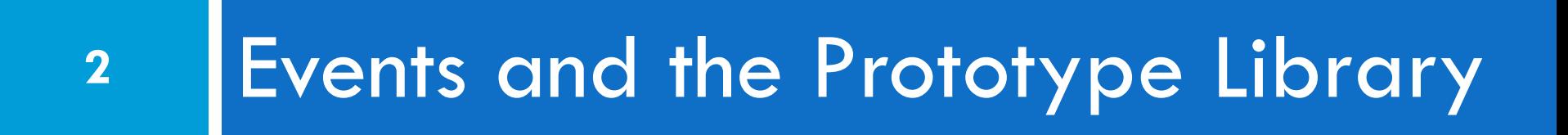

### Prototype Library

- $\Box$  Recall last lecture we introduced the Prototype library
- $\Box$  For this lecture, we will often be processing JS events using this library
- $\Box$  This means that we will need to link in the Prototype library in our HTML files

<script **src="https://ajax.googleapis.com/ajax/libs/prototype/1.7.0.0/prototype.js"** type="text/javascript"></script>

NOTE: You can copy the prototype library (it is a single JS file) to your local directory and link it in too.

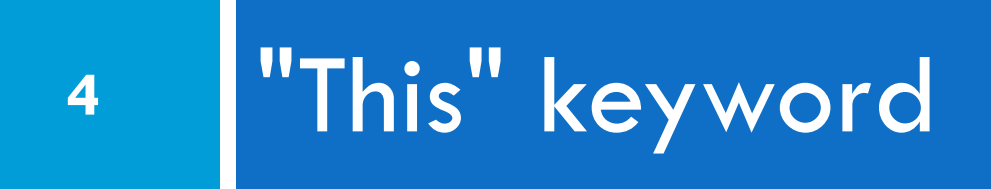

### Consider a simple example (HTML)

**5**

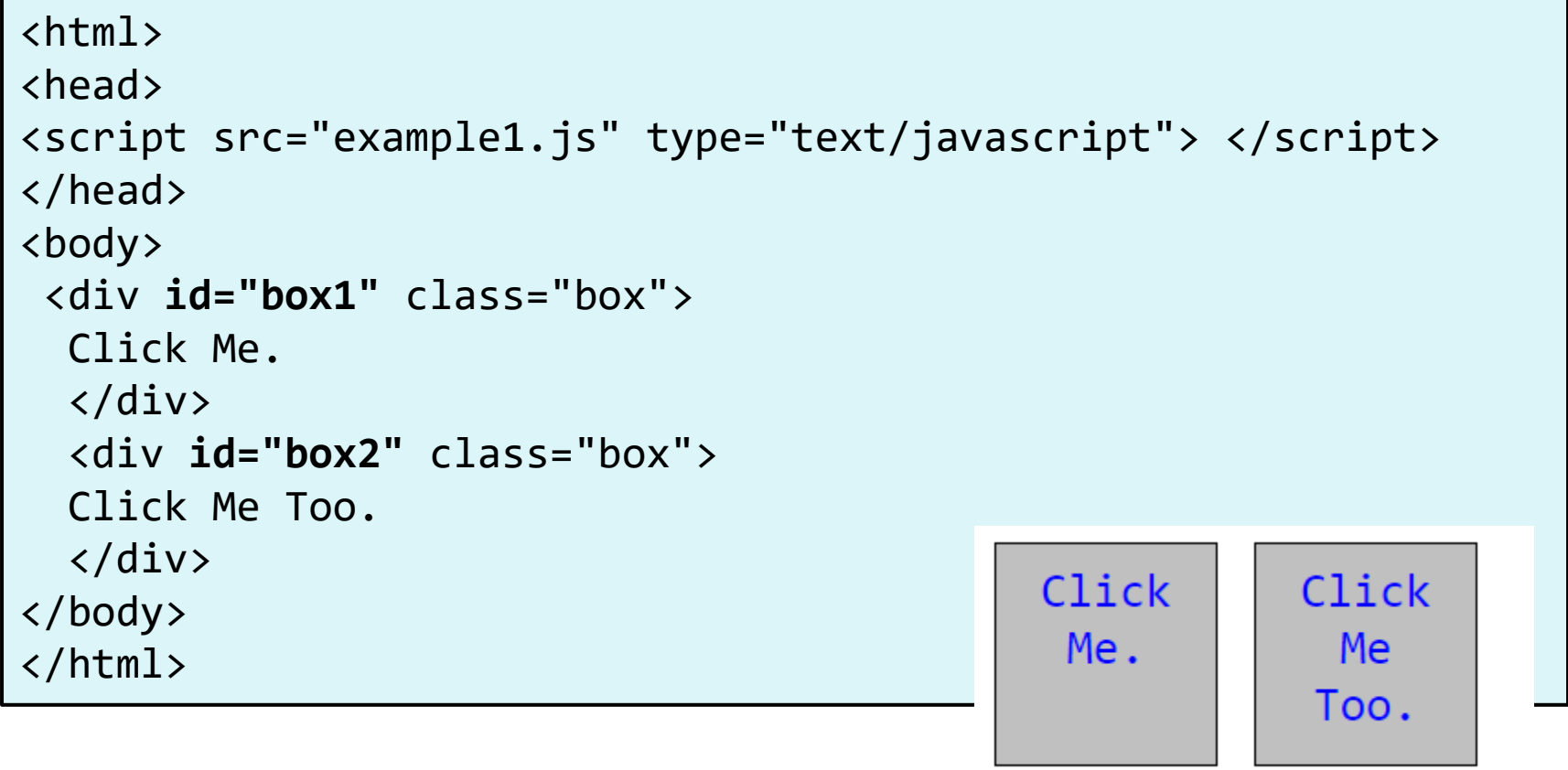

id - box1 id - box2

## Consider a simple example (JS)

**6**

```
width( ) window.onload = function() {
 var box1 = document.getElementById("box1");
 var box2 = document.getElementById("box2");
  box1.onclick = changeText;
  box2.onclick = changeText;
}
                          Both elements use the same function – changeText()!
                          How can we know which element called the function?
function changeText()
\{/* How do you know which box called this function? */
 /* use the "this" variable */
this.innerHTML = "Boyah!";
} JS
                                        Boyah!
                                                  Boyah!
EECS1012
```
 $id - box1$   $id - box2$ 

# The "this" keyword

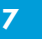

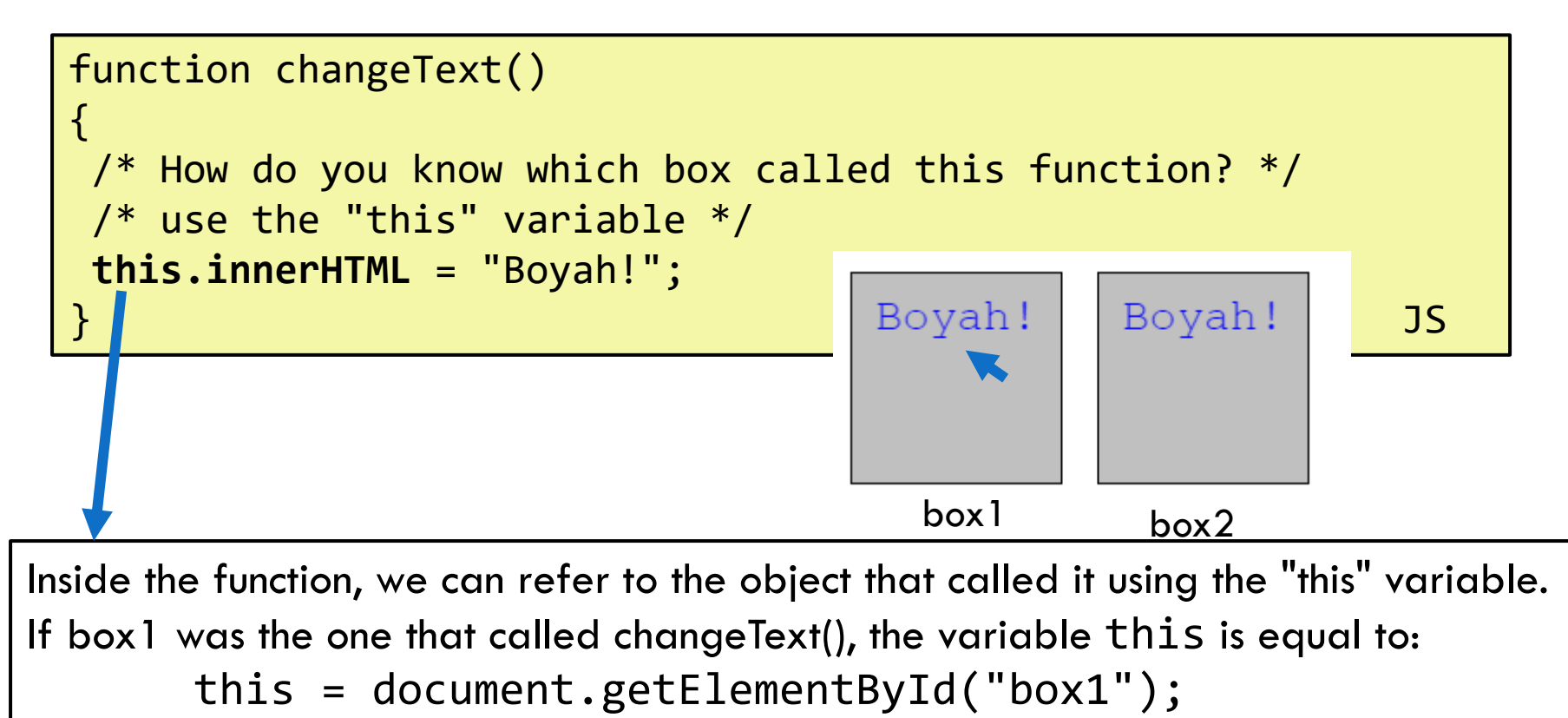

if box2 was the one that called changedText(), then the variable this is equal to:

this = document.getElementById("box2");

#### Another example (without this)

```
8 <fieldset>
         <label><input id="huey" type="radio" name="ducks" 
   value="Huey" /> Huey</label>
         <label><input id="dewey" type="radio" name="ducks" 
   value="Dewey" /> Dewey</label>
         <label><input id="louie"type="radio" name="ducks" 
   value="Louie" /> Louie</label>
   </fieldset> HTML
   function processDucks() {
         if ($("huey").checked) {
               alert("Huey is checked!");
                                            ○ Huey © Dewey ○ Louie
         } else if ($("dewey").checked) {
               alert("Dewey is checked!");
         } else {
               alert("Louie is checked!");
         }
   } JS
     In this example, we examine each radio button to see which one is checked. Since
```
**EEC** only one radio button can be checked at a time, the element is checked must be the element that was just clicked caused this function to be called.

## Another example (with this)

#### <fieldset> <label><input id="huey" type="radio" name="ducks" value="Huey" /> Huey</label> <label><input id="dewey" type="radio" name="ducks" value="Dewey" /> Dewey</label> <label><input id="louie"type="radio" name="ducks" value="Louie" /> Louie</label> </fieldset> *HTML*

function processDucks() { alert(**this.value** + " is checked!"); } *JS*

We have replaced the previous slide's code with this more compact code that uses the "this" variable.

EECS1012

We can instead use the "this" keyword, because it corresponds to the object that just called the event. In this case, we use the "value" attribute of the element in our alert.

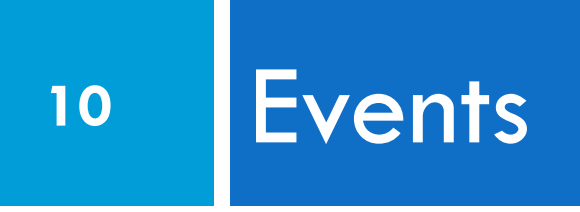

### Lots of events! Prototype style

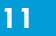

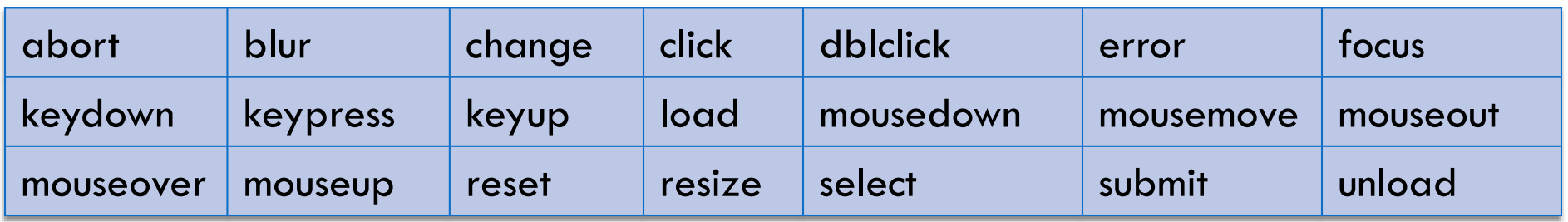

- $\Box$  the click event (onclick) is just one of many events that can be handled
- **problem:** events are tricky and have incompatibilities across browsers
	- **P** reasons: fuzzy W3C event specs; IE disobeying web standards; etc.
- **solution**: Prototype includes many event-related features and fixes

#### Event handlers the Prototype way

- **12** element.onevent = function; **element.observe("event", "function");** *JS* // call the playNewGame function when the Play button \$("play").observe("click", playNewGame); *JS*
	- $\Box$  to use Prototype's event features, you must attach the handler using the DOM element
	- □ object's observe method (added by Prototype)
	- $\square$  pass the event of interest and the function to use as the handler
	- □ handlers must be attached this way for Prototype's event features to work

#### The Event object

function name(event) { // an event handler function ...

} *JS*

 $\Box$  Event handlers can accept an optional parameter to represent the event that is occurring. Event objects have the following properties / methods:

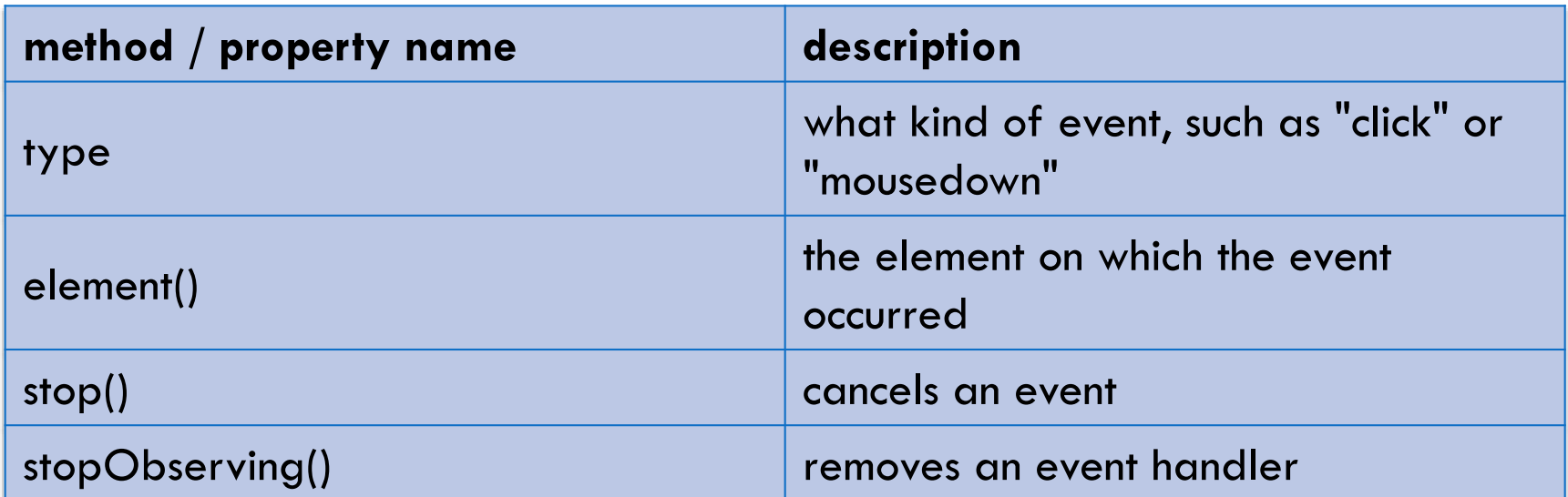

#### Mouse events

**14**

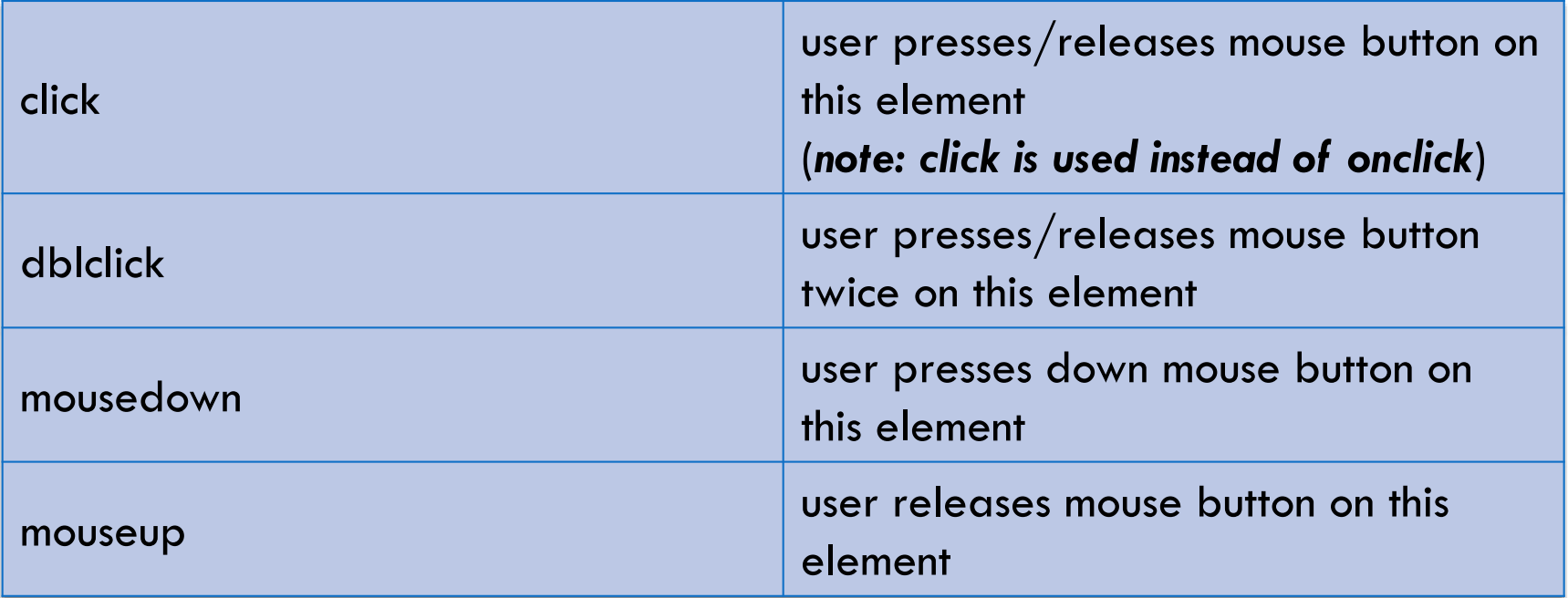

#### Mouse events

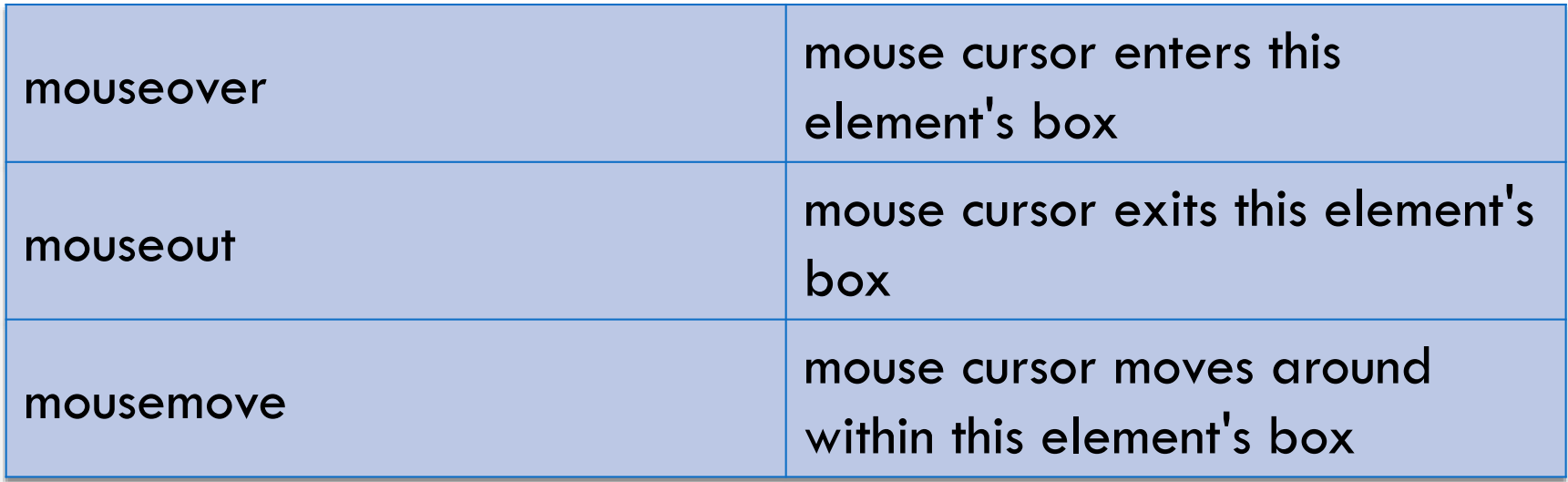

#### Example – mouse over

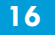

}

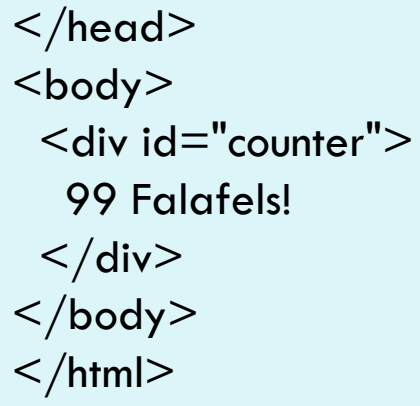

var count = 99;  $/*$  global variable  $*/$ 

```
window.onload = function() { /* set event to observe */$("counter").observe("mouseover", countDown);
```

```
function countDown () \frac{1}{2} /* function to call \frac{*}{2}count = count - 1;
 $("counter").innerHTML = Count + " Falafels!";}
```
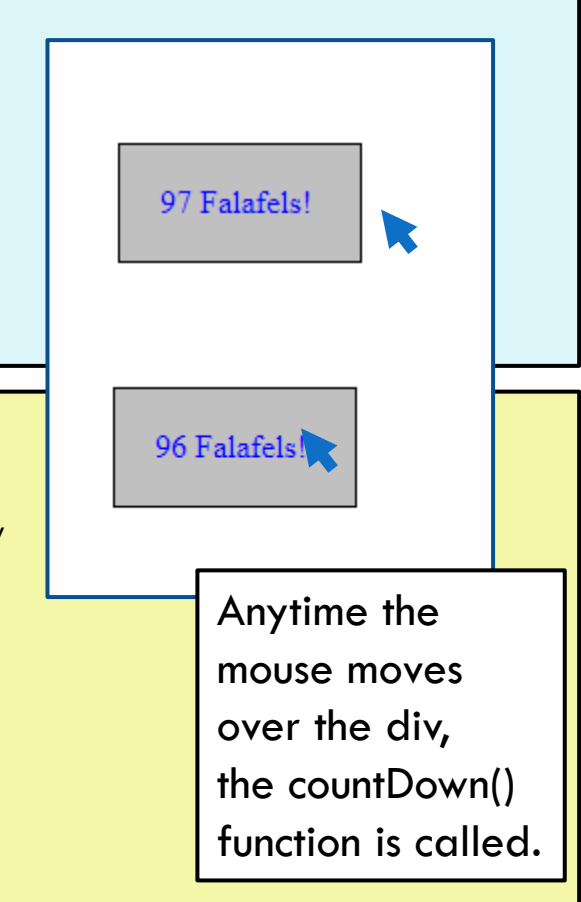

#### Example 2 (mouse in and out)

window.onload = function()  $\{$ <body>  $\leq$ div id="region" $>$ Mouse here!  $\langle$  div $>$ </body>

```
\mathbf{E}$("region").observe("mouseover", enterRegion);
 $("region").observe("mouseout", exitRegion);
}
function enterRegion () {
 $("region").innerHTML = " Mouse entered!";}
function exitRegion () {
 $("region").innerHTML = " Mouse exited!";}
```
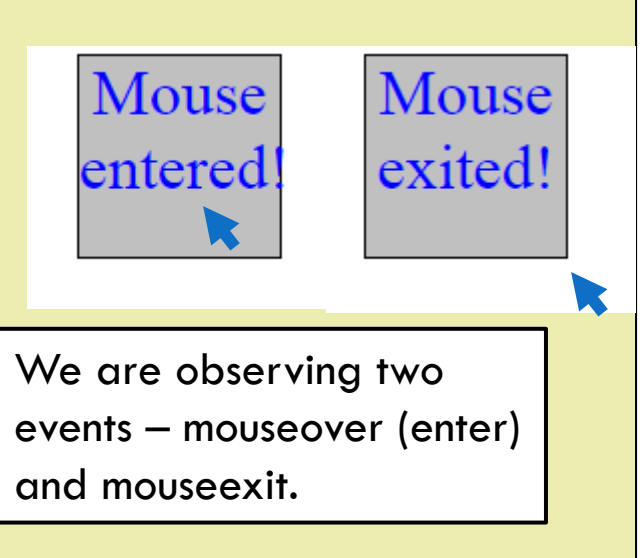

### Example 3 (using event and this)

```
<body>
 \leqdiv id="region">Mouse here!
 \langle div></body>
```

```
est and the set of \mathbb{R}^3window.onload = function() {
   $("region").observe("mouseover", mouseEvent );
   $("region").observe("mouseout", mouseEvent );
 }
 function mouseEvent (event) {
   if (event.type == "mouseover") {
     this.innerHTML = " Mouse entered! ";
   }
   else {
     this.innerHTML = "Mouse exited!";
   }
 }
```
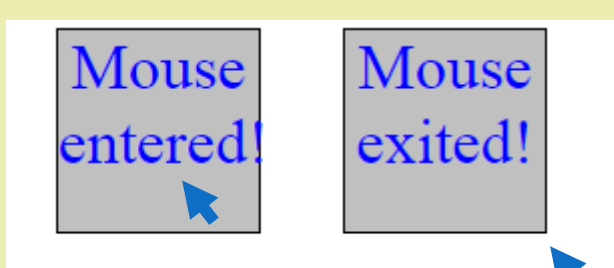

We can also do this using the event object. In this example, both events call the mouseEvent function. We can check the event.type to see what event was called.

#### Previous example details

**19**

function **mouseEven**t (event) { if (event.type == "mouseover")  $this.innerHTML = " Mouse entered!";$ } else { this.innerHTML  $=$  "Mouse exited!"; } }

Notice that we have added an "event" in the function parameter list.

The event object is passed automatically. The event object (see slide 13) has several attributes, one is "type" that returns the type of event this is (e.g. click, mouseover, etc).

The example also uses the "this" variable which access the element that called the function.

#### Mouse event object\*

**20**

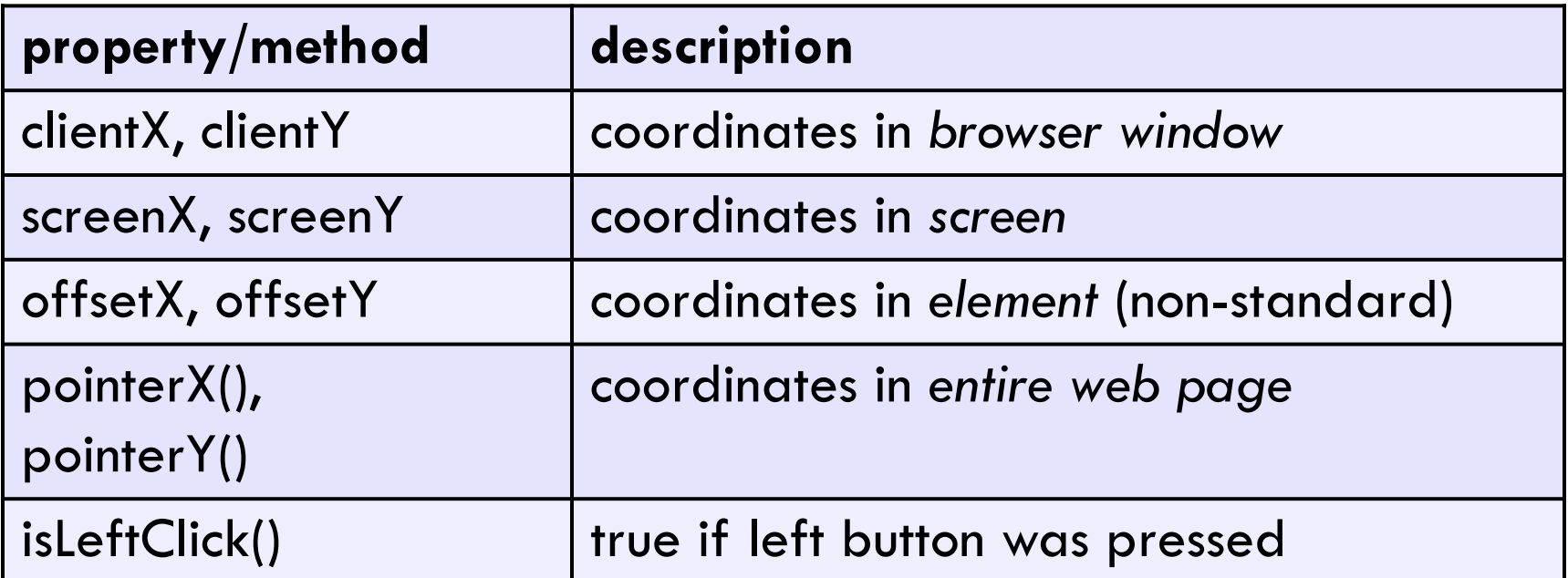

\*If an event object is created by a mouse event object, there are additional properties in the event object as shown above.

#### Mouse event object

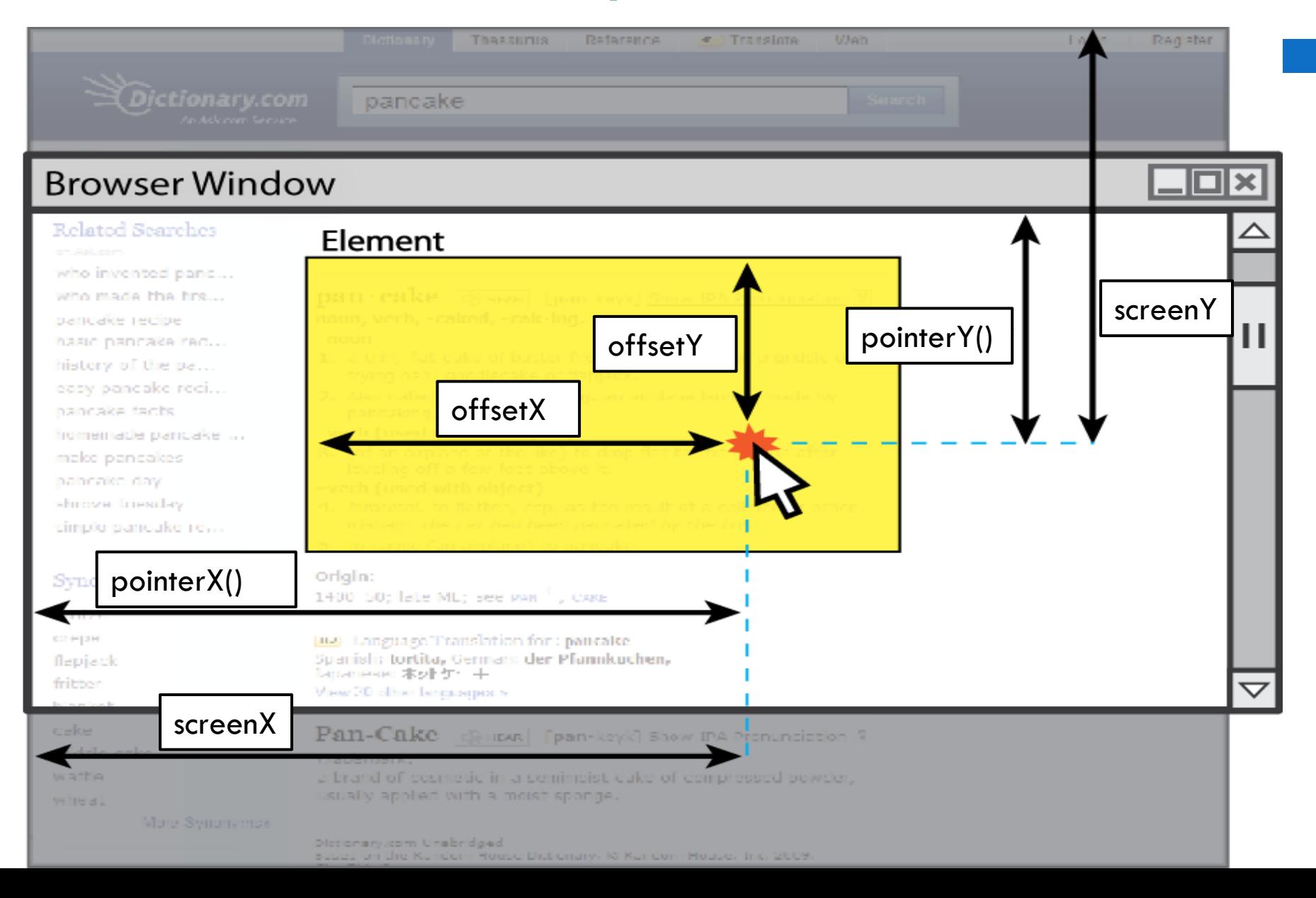

#### Example

<body>  $<$ pre id="target">  $\langle$ /pre $\rangle$ </body> offset: (385, 152) window.onload  $=$  function()  $\{$ screen :  $(528, 252)$ \$("target").observe("mousemove", showCoords); client : (528, 161) }; function showCoords(event) { We can examine the  $$$ ("target").innerHTML  $=$ "event" object to see "offset: (" + event.offsetX + ", " + event.offsetY + ")\n" information about the + "screen : (" + event.screen $X +$ ", " + event.screen $Y +$ ") $\n\cdot$ n" mouse position.+ "client : (" + event.clientX + ", " + event.clientY + ")"; }

#### Keyboard events

These events are generally used with HTML elements that lets the user type. For example  $\leq$ input type="text"> elements  $\leq$ /input>.

Other elements may not respond to keyboard events.

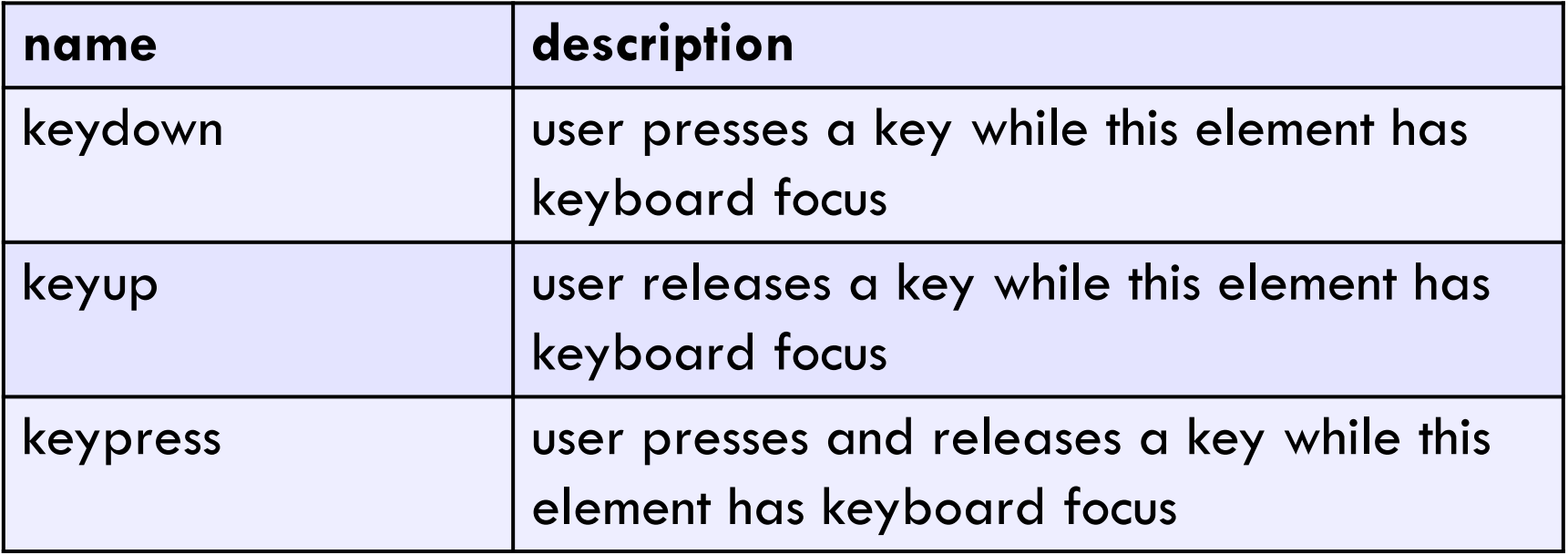

### Example with keypress

**24**

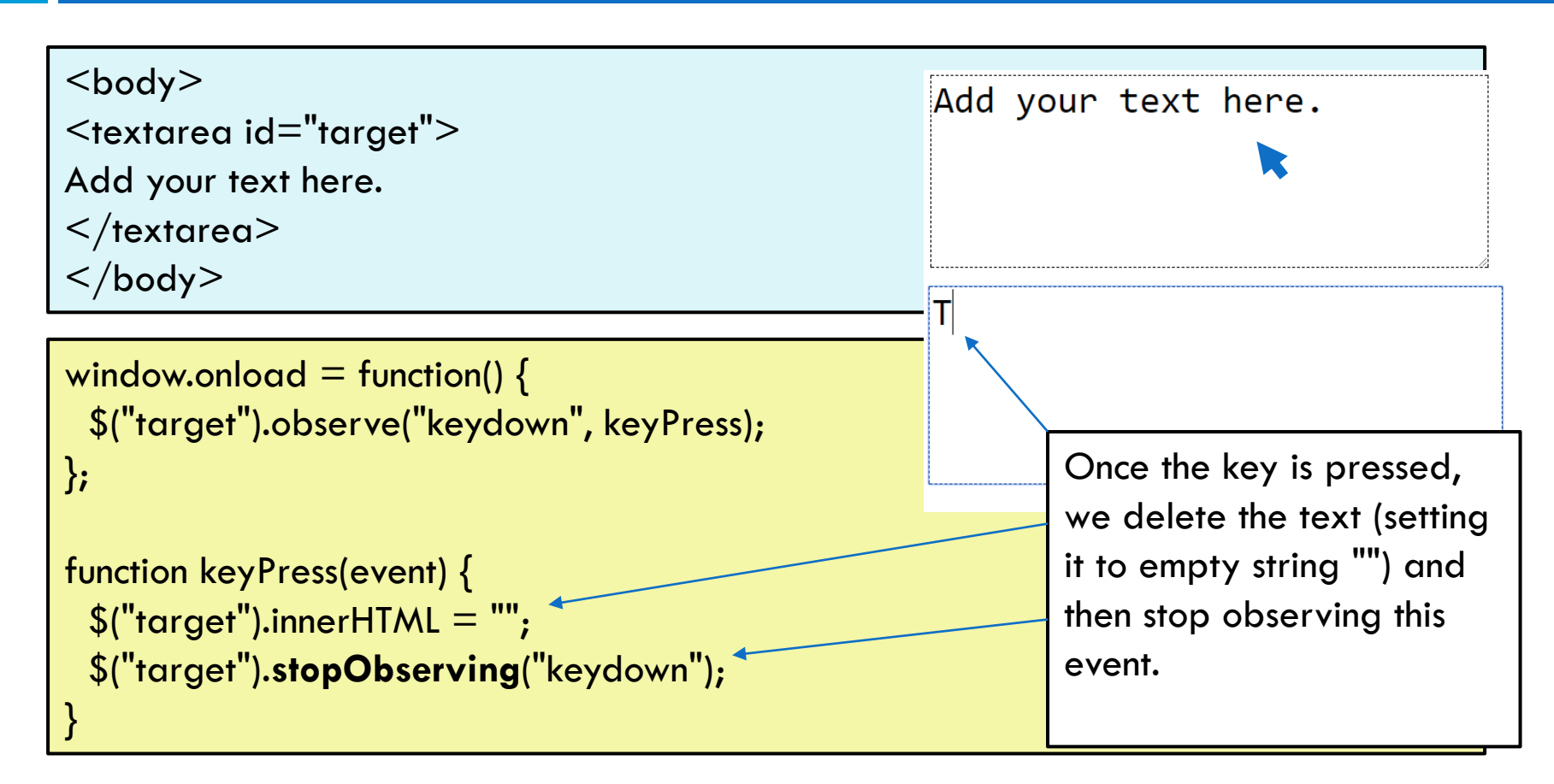

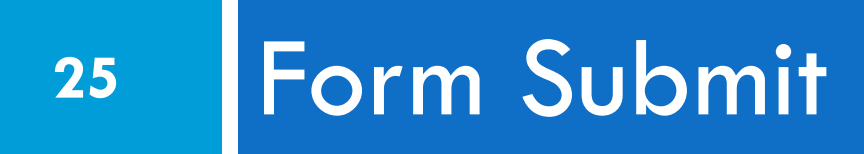

### We can even submit using JS!

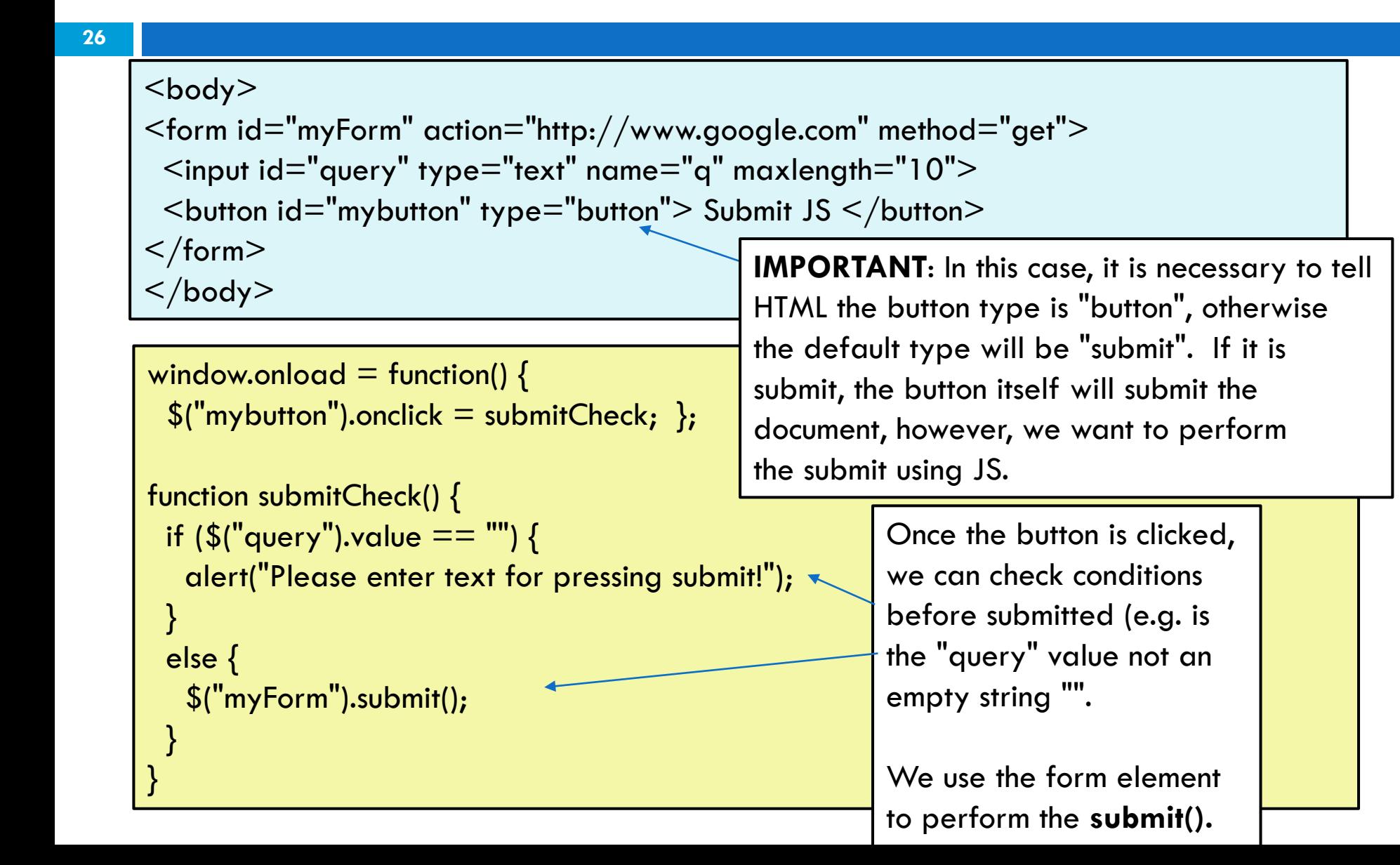

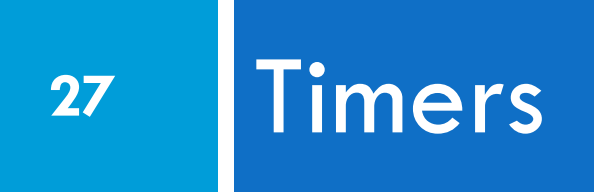

#### Timers

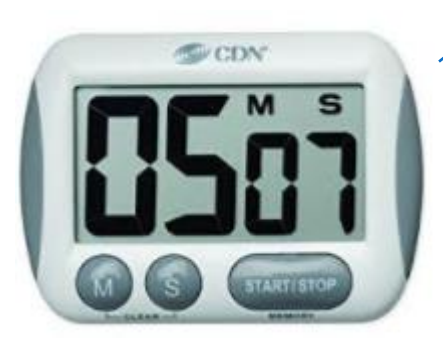

After 5 minutes, call function X.

Only calls this function one time.

We can set a "timer" object to call a function after waiting a specified amount of time.

#### **setTimeout(..)**

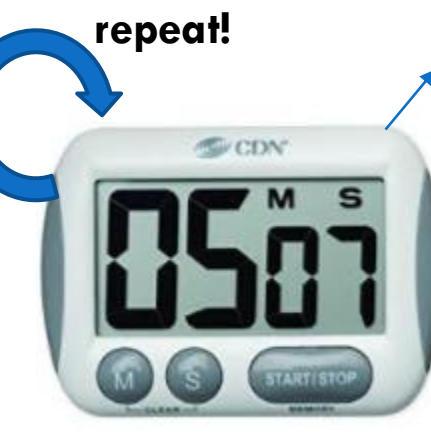

Keep calling function X every 5 minutes.

We can set a "timer" object to repeatedly call a function after waiting a specified amount of time.

#### **setInterval(..)**

#### Timers can set to call functions

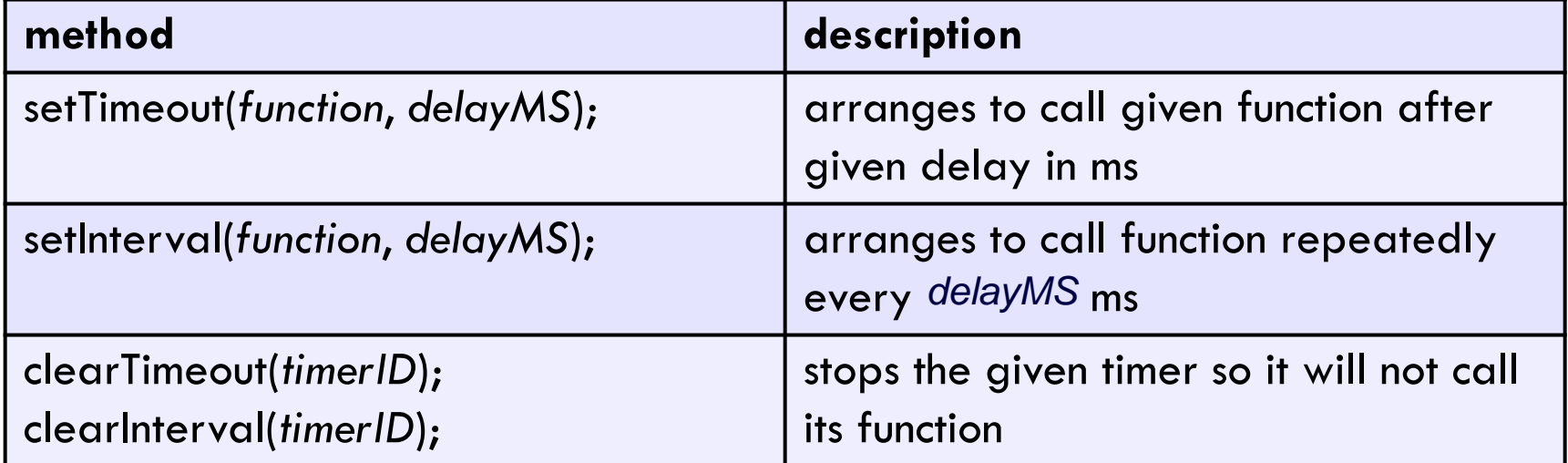

#### Example – change images

**30**

#### <body>

 $p > 0$  Some of my favorite foods  $\leq m$ g src="dosa.jpg" height="100" id="food" $\geq$ </body>

var  $i=0$ ;  $time<sub>rd</sub> = 0$ ; window.onload = function()  $\{$ timerId = **setInterval(changeImage, 1000)**; } Set interval timer to call "changeImage" every 1000 milliseconds (which is 1second)

```
function changeImage() {
 var images = ["dosa.jpg", "falafel.jpg", "pide.jpg", "malaxiangguo.jpg"]; 
\frac{1}{2} ("food").src = images[i]; /* change the source of the image to a new image \frac{1}{2}i++if (i > 3) {
    i = 0:
  }
                                                                    Some of my favorite foods
}
```
#### Version 2 - Adding in mouse events.

**31**

EECS1012<br>EECS1012

<body>  $\langle p \rangle$  Some of my favorite foods  $\langle p \rangle$  img src="dosa.jpg" height="100" id="food"> $\langle p \rangle$ </body>

```
var i=0;
timerId = 0;
window.onload = function() /* when the timer is set, it returns and ID */timerId = setInterval(changeImage, 1000); /* save id to var */
$("food").observe("mouseover", enterRegion);/* register mouse events – enter */
$("food").observe("mouseout", exitRegion); /* mouse - exit */
$("food").observe("click", changeImage); /* mouse - click */
}
function enterRegion () { /* if we enter the image, clear the event */clearTimeout(timerId); /* this stops it from changing */
\} \hspace{1cm} /* timerID variable is passed to the clear func \hspace{1.5cm}function exitRegion () {
  timerId = setInterval(changeImage, 100); /*if we exit, set the timer! */
\} \hspace{1.6cm} /*record the new timers id */
```
#### More complex example

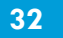

.. continue from previous slide ..

 $\gamma^*$  NOTICE – we set the timer to automatically call this function, we also set the "click" event to call this function \*/ function **changeImage()** { var images = ["dosa.jpg", "falafel.jpg", "pide.jpg", "malaxiangguo.jpg"];  $\frac{1}{2}$  ("food").src = images[i]; /\* change the source of the image to a new image  $\frac{1}{2}$  $i++$ if ( $i > 3$ ) {  $i = 0;$ } } This JS program stops the timer when the mouse enters the element. If the user clicks, it changes the image. When the mouse leaves the element, the timer is set again.

EECS1 A global variable is used to keep track of the timers ID. This ID is necessary when we remove the timer.

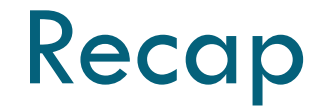

- $\Box$  The power of JavaScript is reacting to events
- $\Box$  There are many events beyond just "click"
- □ Putting these together we can make very interactive webpages
- □ We can also validate data before "submit" via forms
- $\Box$  Timers can be used to create events

### Cool example

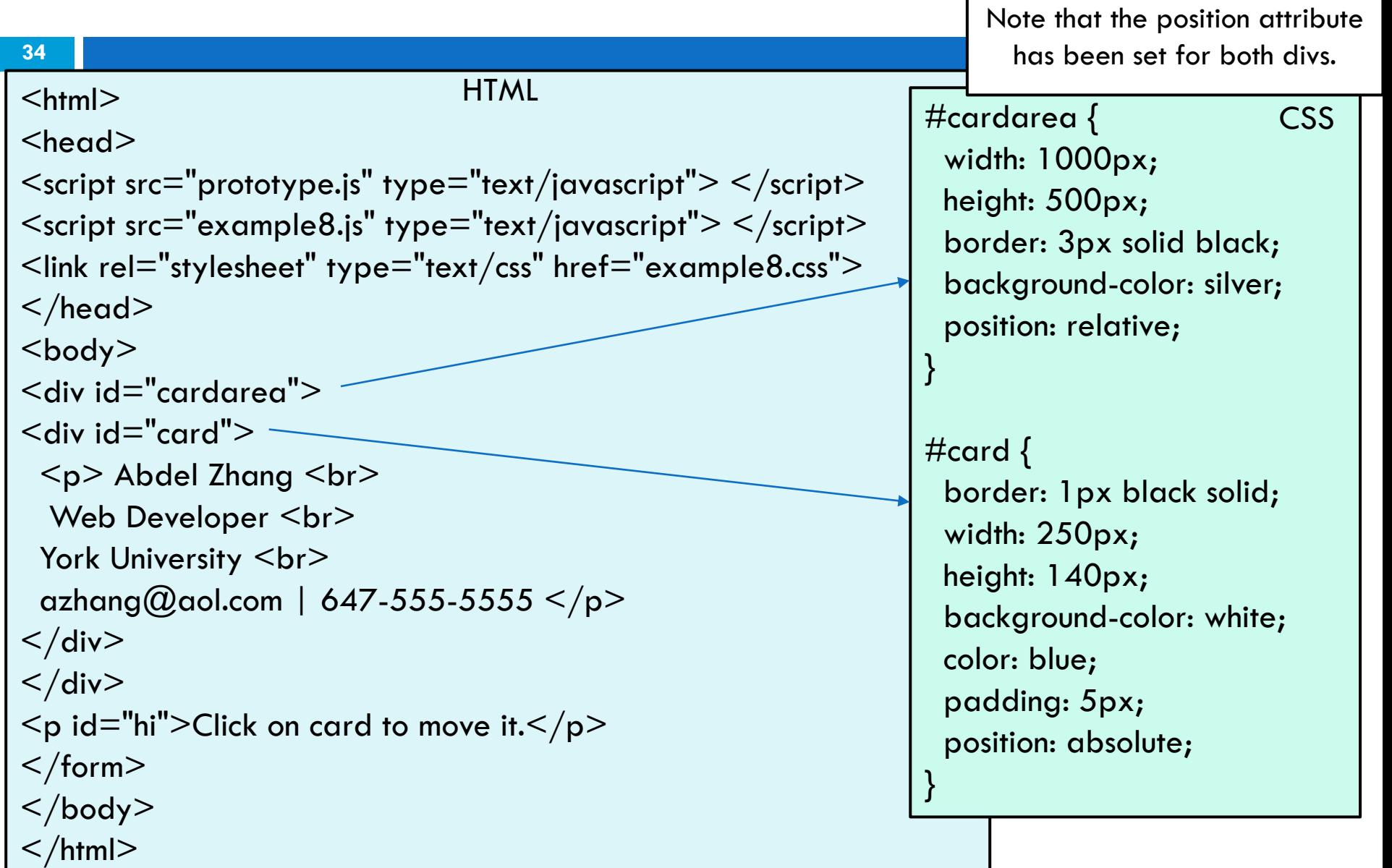

### Cool example

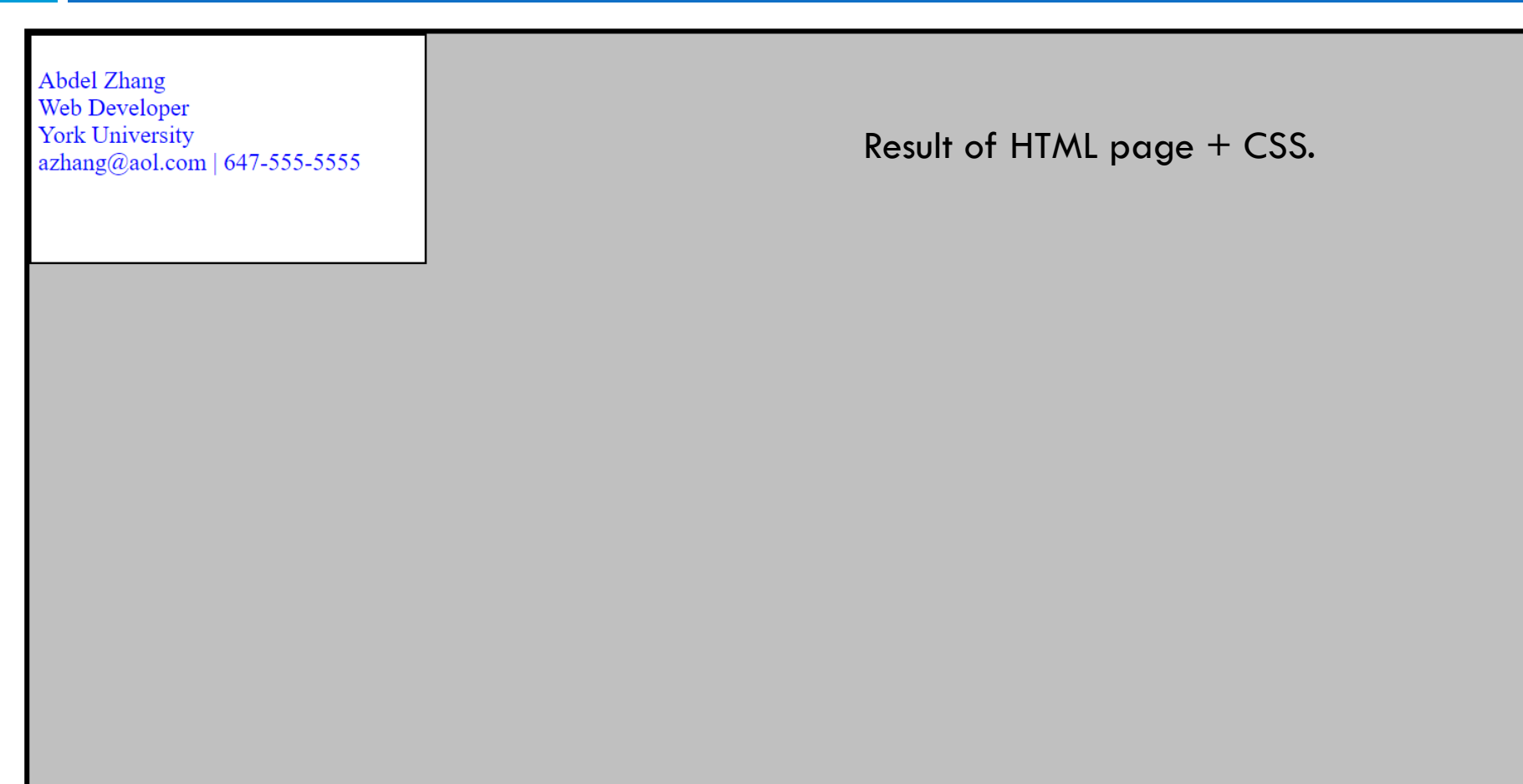

**36**

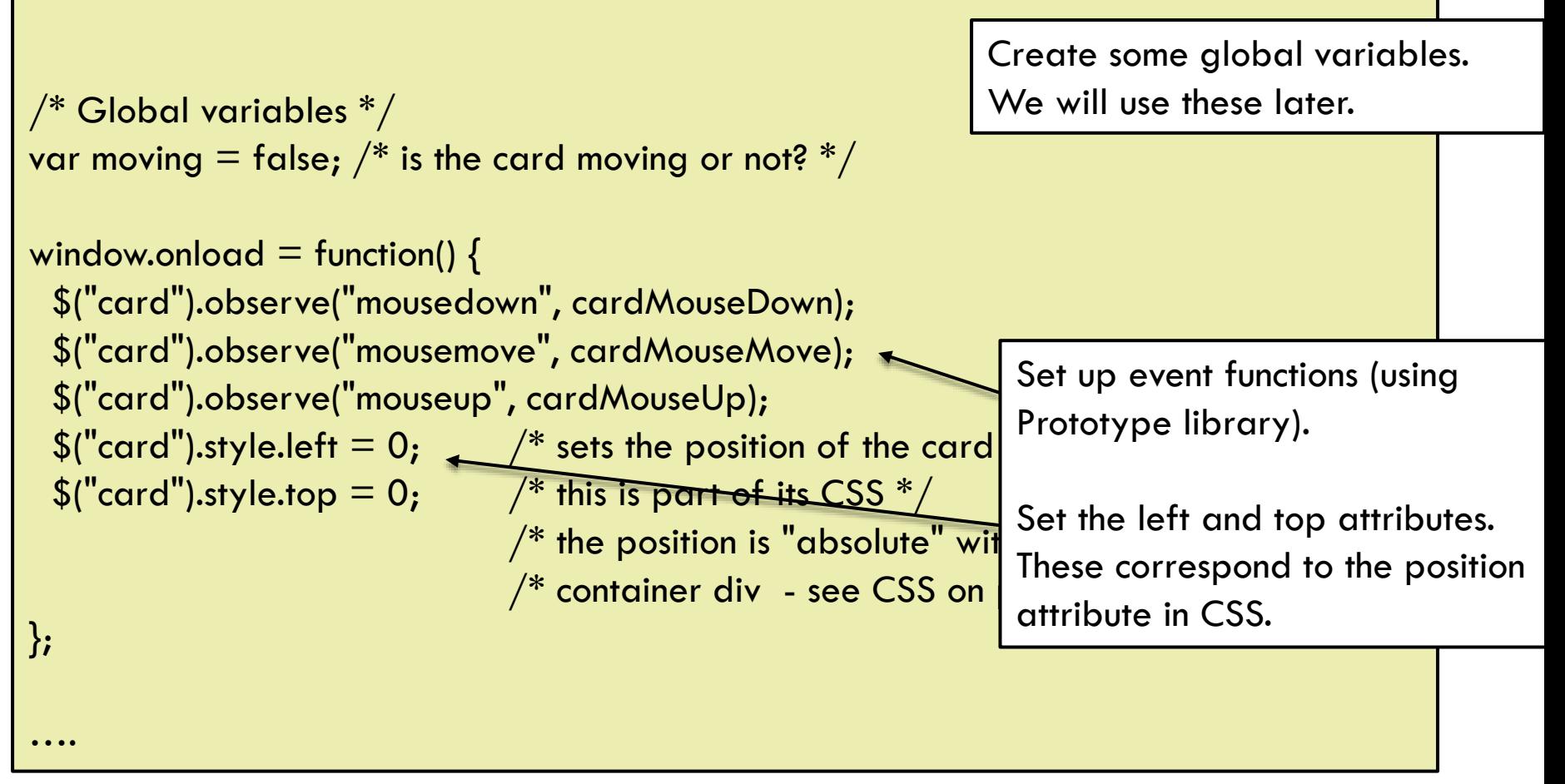

**37**

}

}

```
/* Called when the user presses down the mouse button.
  Moves the clicked square to the top and starts moving it.
function cardMouseDown(event) {
  moving = true;this.style.backgroundColor = "lightgrey";
 \frac{1}{2}("card").style.left = (event.pointerX() - 125) + "px";
 $("card").style.top = (event.pointerY() - 70) + "px";\frac{1}{2} Called when the user lifts the mouse button. Stops dragging. \frac{1}{2}function cardMouseUp(event) {
 moving = false;
 this.style.backgroundColor = "white";
….
```
When the mouse is clicked on the card, set moving to true and change the cards background (using "this"). Sets the card's left and top position to be the current mouse position minus 125 and 70 because the card is 300x140. This will center the card.

When the button is released, it will call this mouseUp event. Set moving to false, and reset the background to white.

**38**

```
\sqrt{\phantom{a}}\!/ Called when the user moves the mouse. Drags a square if
// the mouse button is being held down.
function cardMouseMove(event) {
 if (moving)
 {
    \frac{1}{2}("card").style.left = (event.pointerX() - 125) + "px";
    $("card").style.top = (event.pointerY() - 70) + "px";}
}
```
EECS1012

If we are "moving", then set the card's left and top to be the current mouse (X,Y). We subtract 125 and 70 to shift the box to be centered around the mouse. The card size is 300x140 pixels.

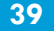

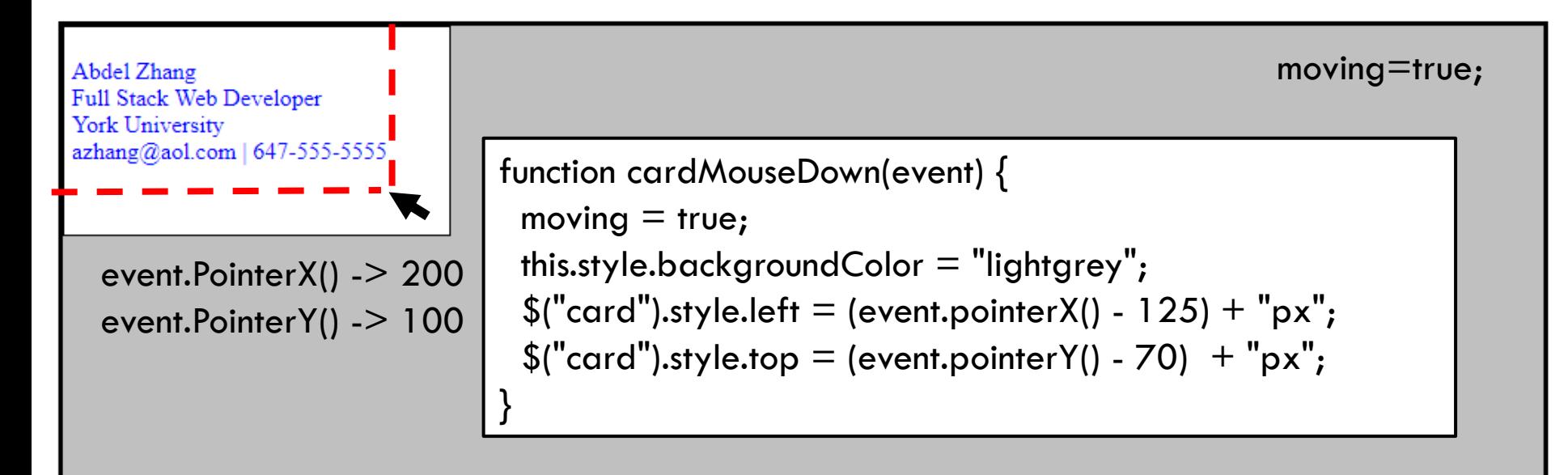

**\*\*We will move the card by changing its top and left style position.**

#### **40**

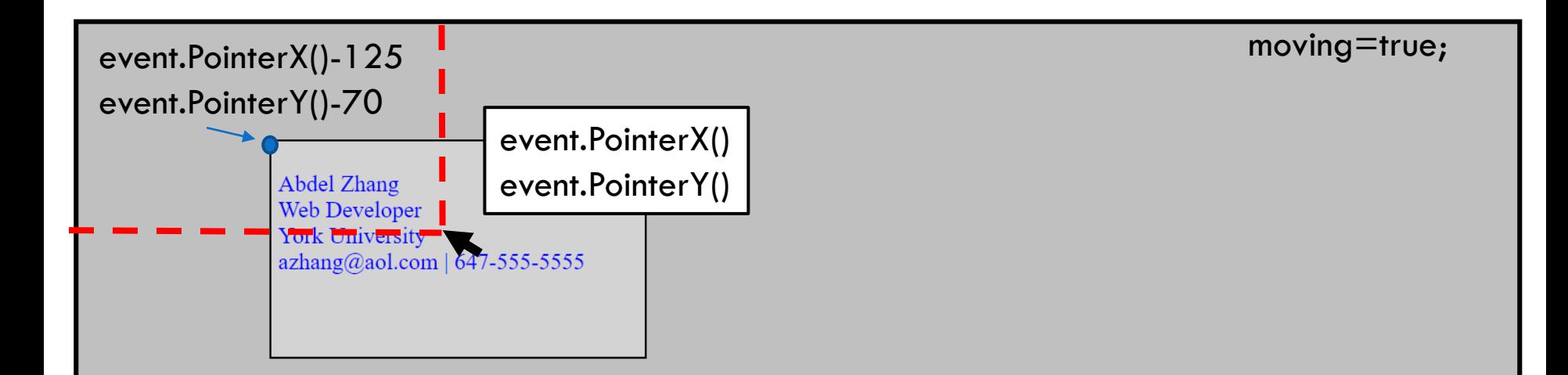

```
function cardMouseDown(event) {
 moving = true;
 this.style.backgroundColor = "lightgrey";
 \$("card").style.left = (event.pointerX() - 125) + "px";$("card").style.top = (event.pointerY() - 70) + "px";}
```
Click on card to move it.

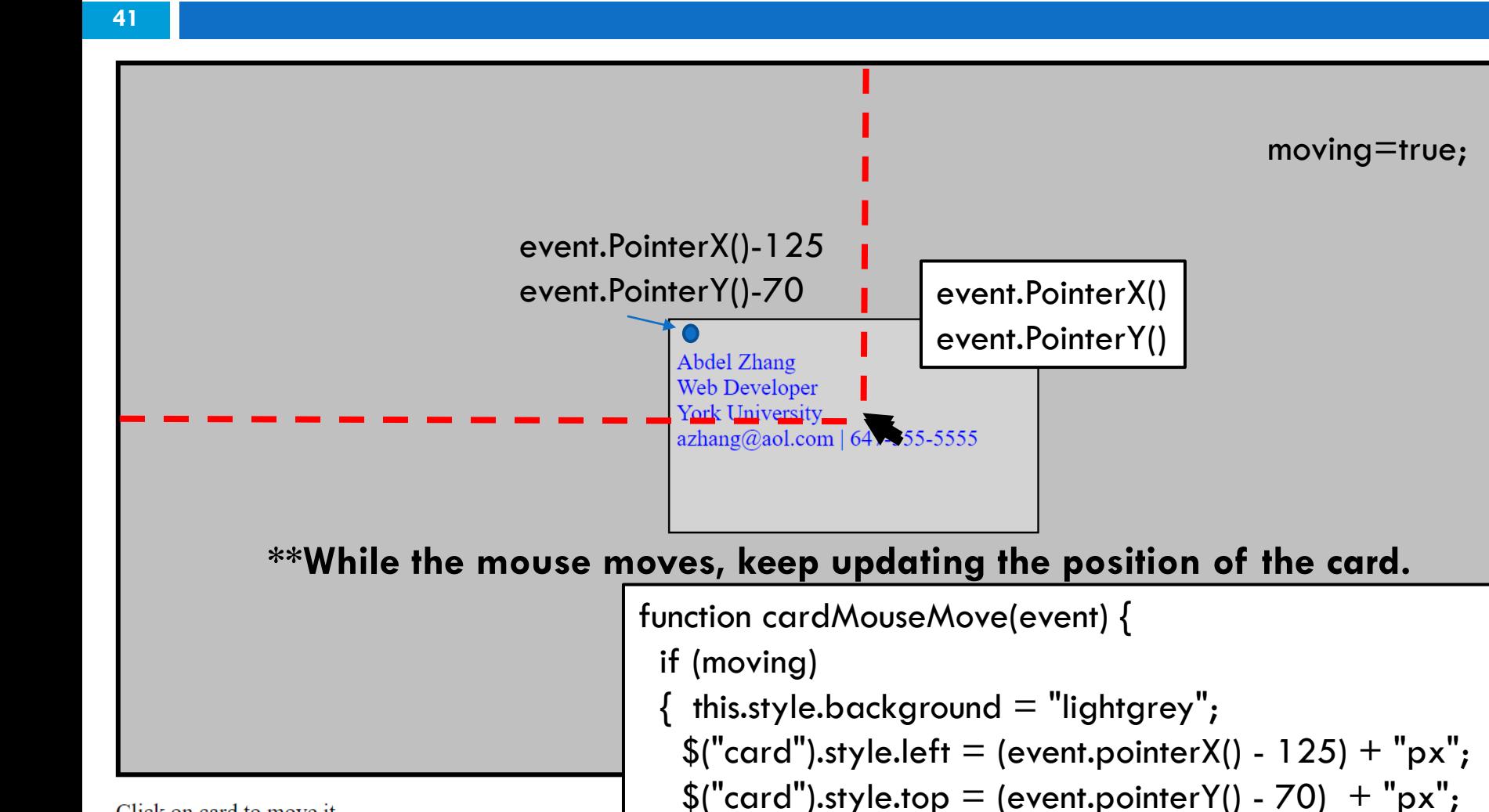

}

}

Click on card to move it.

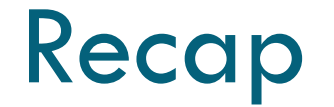

- $\square$  This last example draws from knowledge on ..
	- **n** how HTML works
	- n how CSS works (e.g. position attributes)
	- $\blacksquare$  how JavaScript works
	- **O** cleverness
- □ Now . . . do your own awesome stuff!